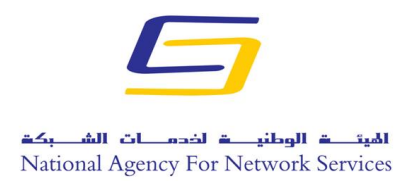

**الجمهورية العربية السورية و ز ارة االتصاالت والتقانة الهيئة الوطنية لخدمات الشبكة**

## **المخترقون يسرقون موجهات DNS لنشر تطبيقات -19COVID الخبيثة**

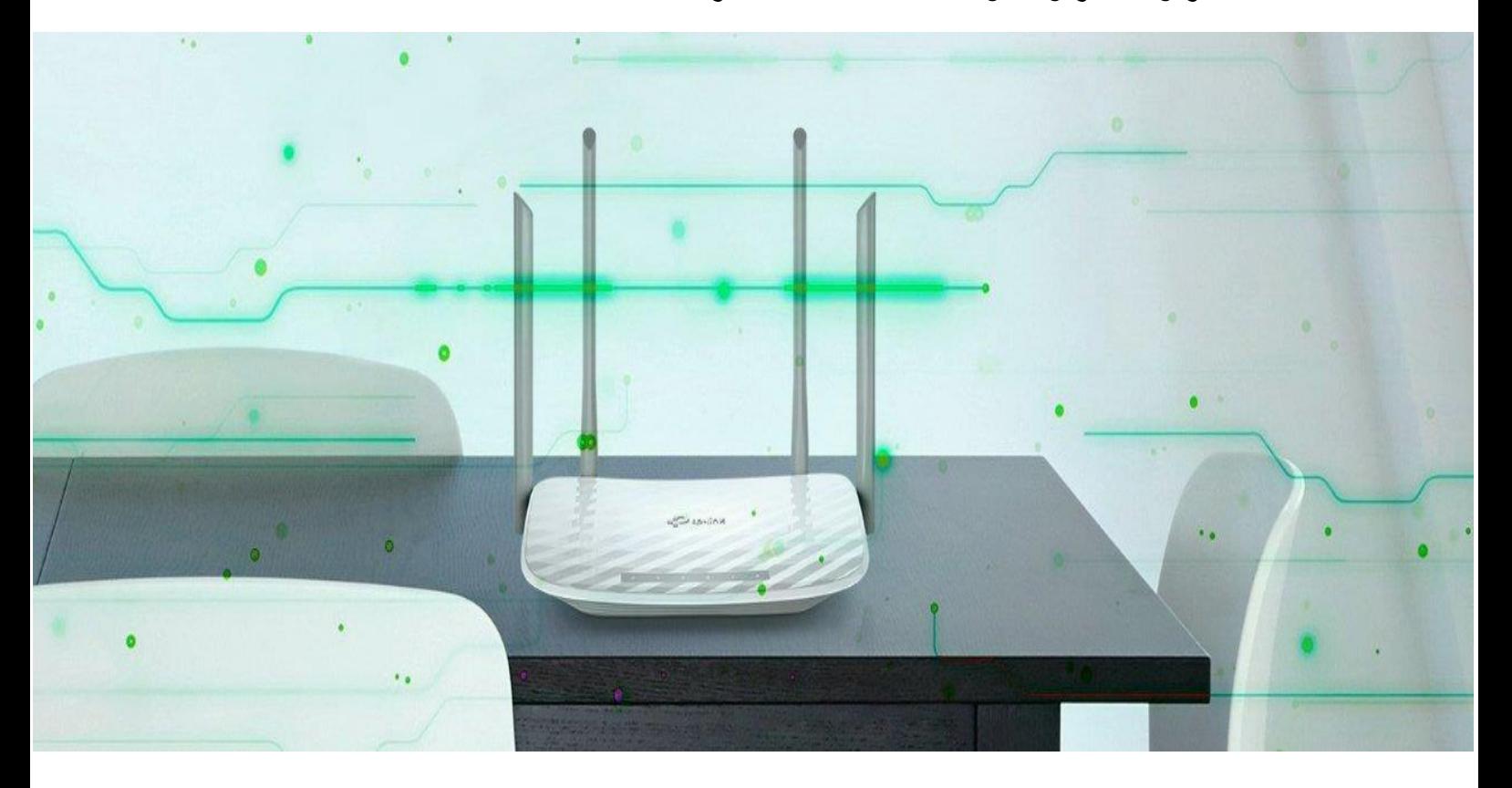

**إعداد قسورة ع. عيسى مركز أمن المعلومات**

**هاتف: 0709393 11 ،+760 فاكس 0709397 11 ،+760 ص.ب: الصبورة،63- بريد إلكتروني [info@nans.gov.sy](mailto:info@nans.gov.sy)**

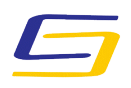

National Agency for Network Services

هجوم إلكتروني جديد هو اختراق إعدادات  ${\rm DNS}$  الخاصة بالموجه، بحيث تعرض متصفحات الويب تنبيهات لتطبيق COVID-19 المزيف من معلومات منظمة الصحة العالمية، وهو برنامج Oski الخبيث لسرقة المعلومات. على مدى األيام الخمسة الماضية، أبلغ الناس عن أن متصفح الويب الخاص بهم يفتح من تلقاء نفسه ويعرض رسالة تطالبهم بتنزيل "App Inform -19COVID "الذي يزعم أنه من منظمة الصحة العالمية (WHO (.

بعد إجراء مزيد من البحث، تم تحديد أن هذه التنبيهات كانت ناتجة عن هجوم أدى إلى تغيير خوادم DNS التي تم تكوينها على أجهزة توجيه Link-D أو Linksys المنزلية الخاصة بهم الستخدام خوادم DNS التي يديرها المهاجمون.

نظراً لأن معظم أجهزة الكمبيوتر تستخدم عنوان IP ومعلومات DNS التي يوفرها جهاز التوجيه الخاص بها،  $\overline{a}$ كانت خوادم DNS الخبيثة تعيد توجيه الضحايا إلى محتوى ضار تحت سيطرة المهاجم.

**خطف نقاط سبر ويندوز NCSI النشطة** في الوقت الحالي، من غير المعروف كيف يحصل المهاجمون على حق الوصول إلى أجهزة التوجيه لتغيير تكوين DNS الخاص بهم، ولكن بعض المستخدمين يذكرون أن لديهم وصولاً بعيداً إلى جهاز التوجيه ممكّناً بكلمة  $\overline{\phantom{a}}$  $\overline{a}$ مرور مسؤول ضعيفة.

بمجرد وصول المهاجمين إلى جهاز التوجيه، سيقومون بتغيير خوادم DNS المكونة إلى ض 012.90..02.901 و 2..010.39.9.2 ا على معظم أجهزة الكمبيوتر التي ، والتي سيتم تكوينها أي تتصل بجهاز التوجيه.

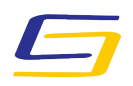

National Agency for Network Services

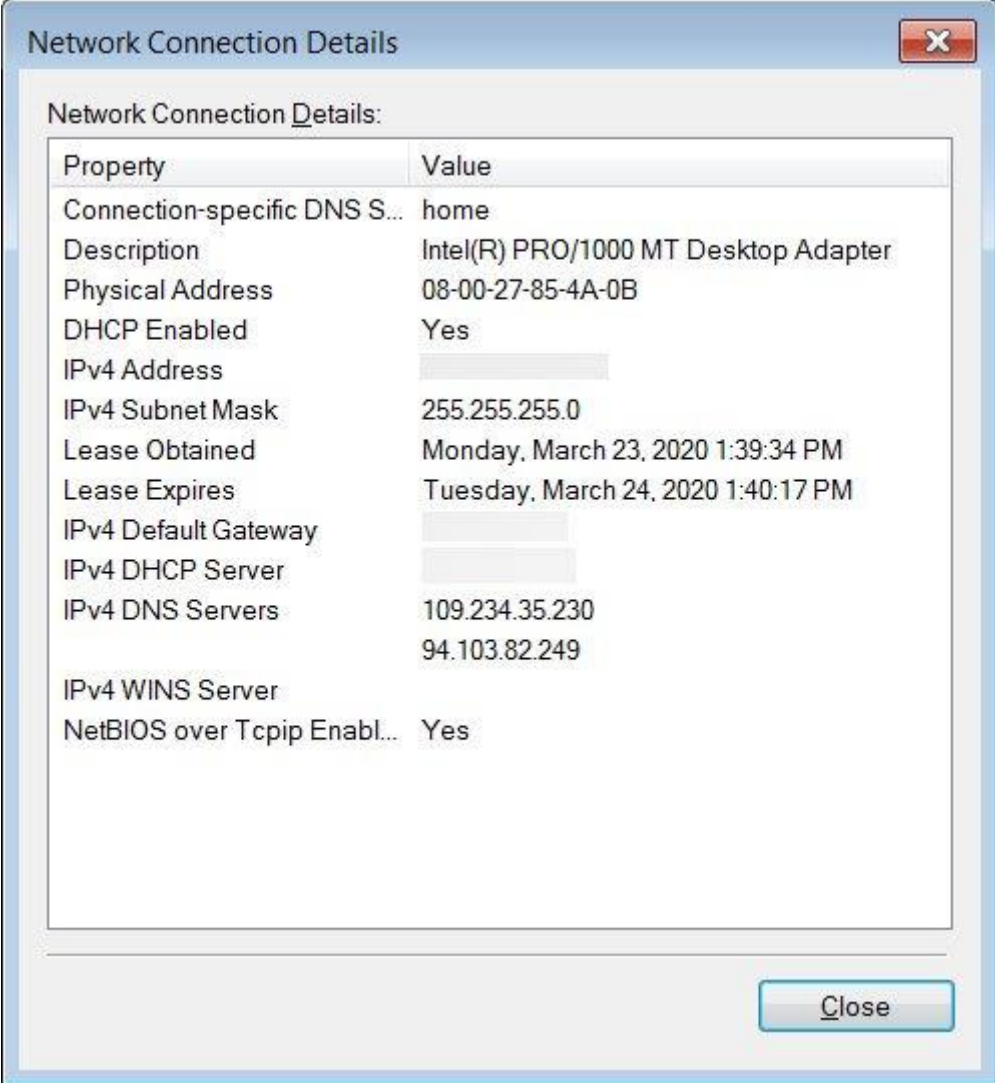

عندما يتصل جهاز حاسوب بشبكة، تستخدم Microsoft ميزة تسمى "مؤشر حالة اتصال الشبكة" [\(NCSI \(Indicator Status Connectivity Network](https://support.microsoft.com/en-us/help/4494446/an-internet-explorer-or-edge-window-opens-when-your-computer-connects) التي يتم استخدامها لتشغيل االختبارات بشكل دوري للتحقق مما إذاكان جهاز الحاسب متصلاً بالإنترنت بشكل نشط. في 10 Windows، سيكون أحد هذه االختبارات النشطة االتصال بموقع txt.connecttest/com.msftconnecttest.www://http والتحقق مما إذا كان المحتوى الذي تم إرجاعه يحتوي على السلسلة "Microsoft Connect Test". إذا حدث ذلك، فسيكون الحاسب متصلاً بالإنترنت وإذا لم يكن كذلك، يحذر Windows من عدم إمكانية الوصول إلى اإلنترنت.

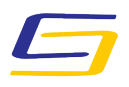

National Agency for Network Services

من منظمة الصحة العالمية كما هو موضح أدناه.

النشط هذا، بدال بالنسبة لضحايا هذا الهجوم، عندما يقوم Windows بإجراء تحقيق NCSI من االتصال بعنوان IP الرسمي لمايكروسوفت 13.107.4.52، ترسلك خوادم DNS الضارة إلى موقع ويب موجود على .176.113.81.159 نظراً لأن عنوان IP هذا تحت سيطرة المهاجم، فبدلاً من إعادة ملف نصي بسيط، يعرضون صفحة تطالب الضحية بتنزيل وتثبيت "Informator -19COVID "أو "App Inform -19COVID "الطارئ

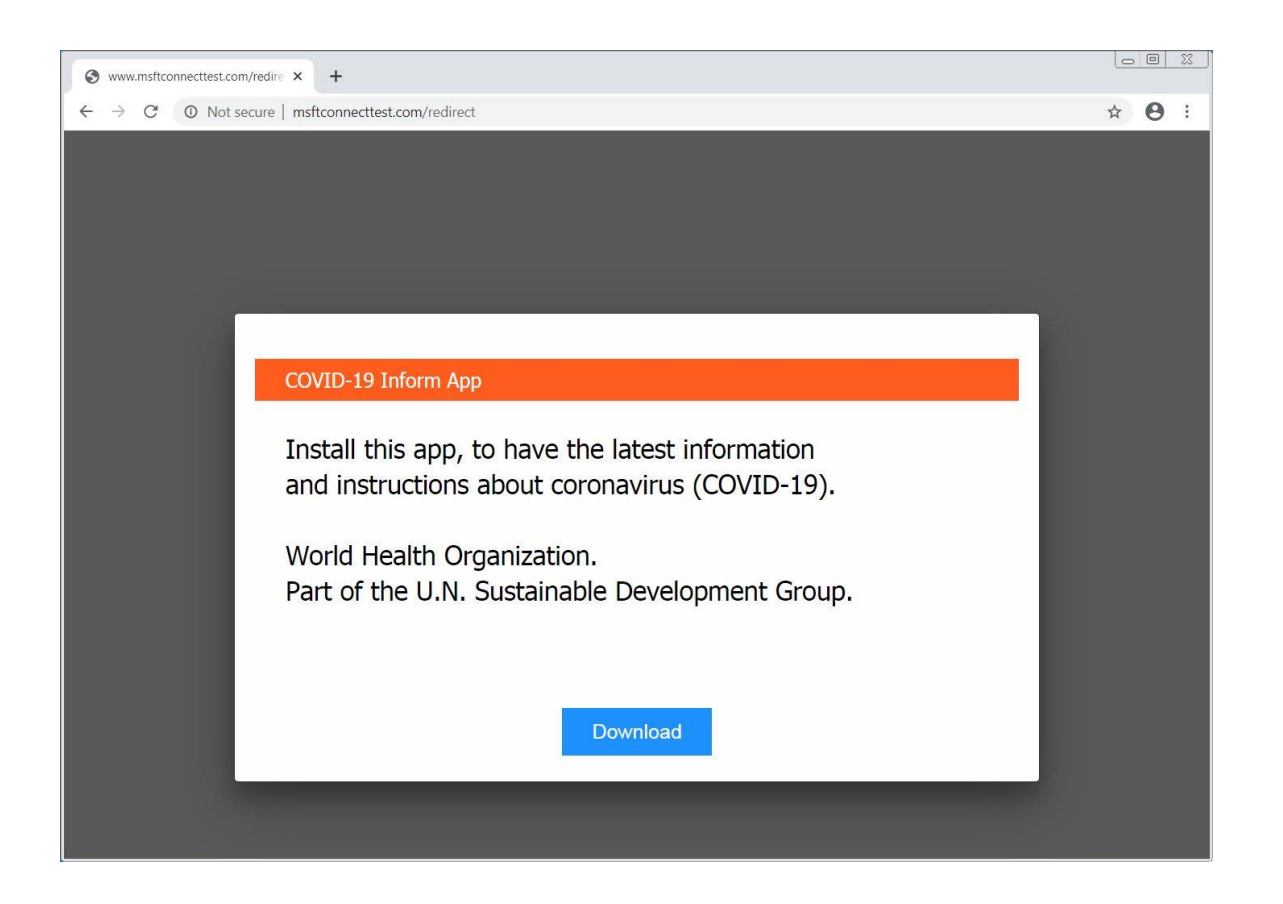

، فبدال -19COVID، سيتم تثبيت [Oski](https://www.virustotal.com/gui/file/9f0d225f58bba5d1652a7f8f86681cd226a668c40f14220f66656a06d813619a/detection) إذا قام المستخدم بتنزيل التطبيق وتثبيته من تلقي تطبيق معلومات [Trojan stealing-information](https://www.virustotal.com/gui/file/9f0d225f58bba5d1652a7f8f86681cd226a668c40f14220f66656a06d813619a/detection) على جهاز الكمبيوتر الخاص به.

عند تشغيله ، سيحاول هذا البرنامج الضار سرقة المعلومات التالية من كمبيوتر الضحية:

- ملفات تعريف ارتباط المتصفح (cookies browser)
	- )browser history) المتصفح تاريخ

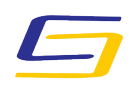

## National Agency for Network Services

- )browser payment information) المتصفح دفع معلومات
- بيانات اعتماد تسجيل الدخول المحفوظة (credentials login saved)
	- )crypto currency wallets) المشفرة العمالت محافظ
		- (text files( نصية ملفات
- معلومات الملء التلقائي لنموذج المتصفح (information autofill form browser)
- )Authy 2FA authenticator databases) Authy 2FA المصادقة بيانات قواعد
	- لقطة شاشة لسطح المكتب في وقت االعتداء، والمزيد.

سيتم بعد ذلك تحميل هذه المعلومات إلى خادم بعيد بحيث يمكن للمهاجمين جمعها واستخدامها لتنفيذ المزيد من الهجمات على حساباتك عبر اإلنترنت. قد يكون هذا لسرقة األموال من الحسابات المصرفية، أو القيام بسرقة الهوية، أو المزيد من هجمات التصيد االحتيالي.

## **ما يجب عليك فعله إذا تأثرت بهذا الهجوم** إذا كان متصفحك يفتح بشكل عشوائي على صفحة تروج لتطبيق معلومات COVID-19، فأنت بحاجة إلى تسجيل الدخول إلى جهاز التوجيه الخاص بك والتأكد من تكوينه الستقبال خوادم DNS الخاصة به تلقائيا من مزود خدمة الإنترنت ISP.

نظراً لأن لكل جهاز توجيه طريقة مختلفة لتكوين خوادم DNS، فمن غير الممكن إعطاء طريقة محددة حول  $\overline{a}$ كيفية القيام بذلك.

- بشكل عام، ستحتاج إلى اتباع الخطوات التالية:
- .0 سجل الدخول إلى جهاز التوجيه الخاص بك
- .9 ابحث عن إعدادات DNS وتأكد من عدم وجود خوادم، خاصة 012.90..02.901 و . إذا كانت كذلك، فقم بتعيين إعداد خوادم DNS على ،2..010.39.9.2 تم إعدادها يدويا "تلقائي" أو مزود خدمة اإلنترنت المعين.
	- .0 ثم احفظ التكوين الخاص بك.

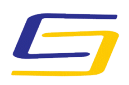

National Agency for Network Services

ا اآلن على إعادة تشغيل أجهزتك المحمولة ووحدات تحكم األلعاب وأجهزة الحاسب بحيث يجب أن تكون قادر تستخدم إعدادات DNS الصحيحة من مزود خدمة اإلنترنت. نظرا ألن األشخاص يبلغون عن اعتقادهم بأن إعداداتهم قد تغيرت بسبب ضعف كلمة المرور وتم تمكين اإلدارة متحكمة عن ب عد من التحكم عد، فمن المهم تغييركلمة المرور الخاصة بك إلى شيء أقوى وتعطيل اإلدارة عن ب بجهاز التوجيه. أخيرا، إذا قمت بتنزيل تطبيق -19COVID وتثبيته، فيجب عليك إجراء فحص فوري للحاسب بحثا عن البرامج الخبيثة malware . بمجرد التأكد من السالمة، يجب عليك تغيير جميع كلمات المرور للمواقع التي يتم حفظ بيانات اعتمادها في المتصفح الخاص بك ويجب عليك تغيير كلمات المرور ألي موقع قمت بزيارته منذ لحظة االعتداء. عند إعادة تعيين كلمات المرور الخاصة بك ، تأكد من استخدام كلمة مرور فريدة في كل موقع.